# 33. óra Információs társadalom, e-Világ 3.

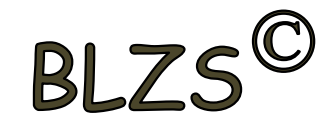

# e-Világ és online kommunikáció

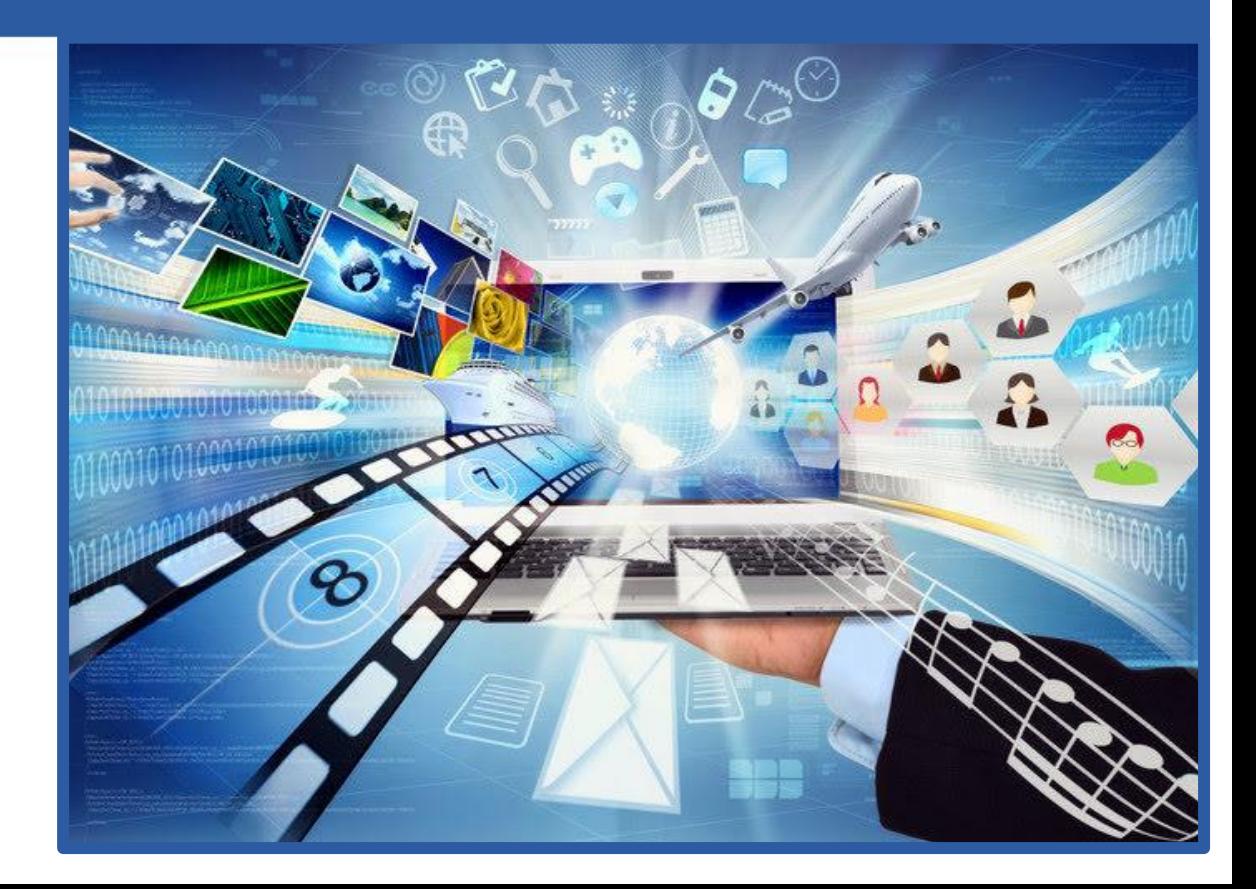

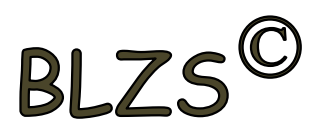

#### **Keresés a világhálón**

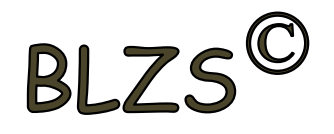

Az internetre tekinthetünk úgy is, mint egy hatalmas könyvtárra, tudásbázisra. Ha valamilyen információra van szükségünk, különböző keresőoldalak segítségével könnyedén megtaláljuk azt.

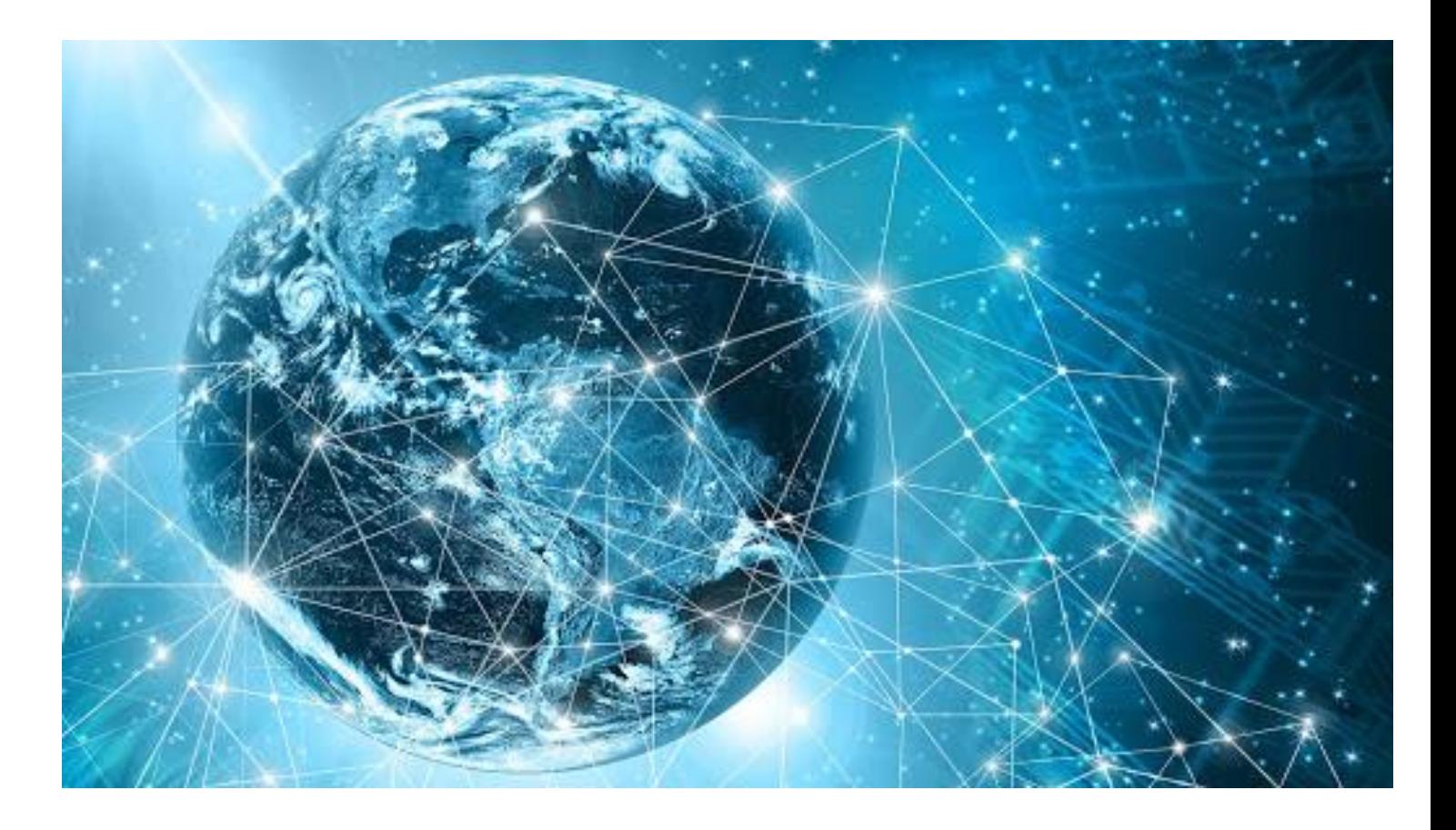

![](_page_1_Picture_4.jpeg)

#### **Legnépszerűbb keresők**

![](_page_2_Picture_1.jpeg)

Ezek a szolgáltatók az interneten található több mint kétmilliárd weblap között szisztematikusan folytatnak keresést, a találatokat pedig csoportokba rendezik. A legismertebb és legnépszerűbb keresőoldalak a www.google.hu, a www.yahoo.com és a www. bing.com.

![](_page_2_Picture_3.jpeg)

![](_page_2_Picture_4.jpeg)

#### **Keresőmotorok**

![](_page_3_Picture_1.jpeg)

Ezek az oldalak keresőmotorok segítségével gyűjtik össze az általunk megadott szempontok alapján az interneten található tartalmakat. A keresőmotorok folyamatosan pásztázzák a weboldalakat, és keresik az új tartalmakat. Ha találnak valamit, azt letöltik, és különböző kategóriákba rendezik. így tudnak nekünk pillanatok alatt a keresőszavunkhoz kapcsolódó tartalmakat listázni.

![](_page_3_Figure_3.jpeg)

#### **Tematikus keresés**

![](_page_4_Picture_1.jpeg)

A tematikus keresők egy adatbázisból dolgoznak, így a használhatóságuk erősen függ attól, hogy milyen gyakran frissül az adatbázis. Emberi munkával rendezik a weblapok adatait. Ebben téma szerint kereshetünk egyre szűkülő körben. Általában kevesebb weboldalt lehet velük megtalálni, azonban előnyük, hogy ha pontosan tudjuk, hogy mit keresünk, akkor esetleg hamarabb odatalálunk.

![](_page_4_Picture_3.jpeg)

![](_page_4_Picture_4.jpeg)

#### **Kulcsszavas keresés**

![](_page_5_Picture_1.jpeg)

A kulcsszavak alapján történő keresést kulcsszavas keresésnek nevezzük. A legtöbb esetben nem tudjuk, hogy a bennünket érdeklő információt hol találjuk meg az Interneten. Egy keresésnél előfordulhat, hogy több millió találatot kapunk. Ezt senki sem tudja végig nézni.

A hatékony keresés kulcsa a jó kereső-kifejezés megválasztása, szűkíteni kell a keresést!

![](_page_5_Picture_53.jpeg)

- és Szerepeljen minden szó a találatban!
- Ha a keresett szavakat idézőjel közé tesszük, akkor a kulcsszavaknak egymás mellett kell szerepelniük.
- vagy Egyik vagy másik kifejezés szerepeljen a találatban.
	- Ez a kifejezés ne szerepeljen a találatok között

#### Kulcsszavas keresés lépései

![](_page_6_Picture_1.jpeg)

![](_page_6_Picture_2.jpeg)

◀ Gooooooooooogle)

4 5 6 7 8 9 10 11

Következő

Írjuk be, mit szeretnénk keresni a kereső címsorába (pl: informatika)

#### Jelöljük be, milyen oldalak között szeretnénk keresni (pl: csak magyar)

Keresés: O Web ® Magyar nyelvű oldalak © Oldalak ebből az országból: Magyarország

#### Megjelennek a találatok

felül mindíg az ún. szponzorált oldalakat látjuk (ezekért a webhely tulajdonosa fizet a keresőoldal tulajdonosának)

a találatok rövid leírása segít a keresett webhely kiválasztásában

#### Informatika - Wikipédia

Az informatika (legközelebbi angol megfelelője az information technology, IT) önálló tudományág, amely az információk rögzítésével, kezelésével, ... hu wikipedia.org/wiki/Informatika - Tárolt változat - Hasonló

A találatokat megjelenítő oldalak között a keresőoldal alján tudunk lapozni (lépkedni)

**BLZS** A keresés során kapott találatok egy része nem megbízható oldalakra vezet. Akkor gyanakodhatunk, ha a böngésző figyelmeztető üzenettel hívja fel rá a figyelmünket, vagy nem engedi betölteni az oldalt. Ilyenkor ne kattintsunk rá, mert kárt tehetünk az eszközünkben!

![](_page_7_Picture_2.jpeg)

#### A megnyíló oldal rosszindulatú programot tartalmaz

Előfordulhat, hogy a(z) example.com webhely támadói veszélyes programokat kísérelnek

meg telepíteni számítógépére, amelyek ellopják vagy törlil jelszavait, üzeneteit és hitelkártyaadatait). További informá

![](_page_7_Picture_6.jpeg)

A Biztonságos Böngészés fejlesztésének segítése bizonyos ren oldaltartalmaknak a Google-nak való elküldésével. Adatvédeln

**RÉSZLETEK** 

![](_page_7_Picture_9.jpeg)

#### **Bejelentett hamisított webhely!**

A(z) thepiratebay.se címen működő weboldalról bejelentés érkezett, hogy hamisított weboldal, ezért a biztonsági beállítások alapján a böngésző a hozzáférést nem engedélyezi.

A hamisított webhelyek úgy próbálnak személyes vagy pénzügyi adatokat kicsalni, hogy a felhasználó által megbízható webhelyeket utánoznak.

Bármilyen adat megadása egy ilyen webhelyen identitáslopáshoz vagy más visszaéléshez vezethet.

Miért nem jelenik meg ez a weboldal? Oldal elhagyása

![](_page_8_Picture_1.jpeg)

Léteznek olyan adatbázisok, amelyeket a regisztrált felhasználók szerkeszthetnek is, ilyen például a Wikipédia. Ezért az ott talált tartalom nem mindig hiteles. Legyünk kritikusak!

![](_page_8_Picture_3.jpeg)

# WIKIPÉDIA A szabad enciklopédia

![](_page_8_Picture_5.jpeg)

![](_page_9_Picture_1.jpeg)

Arra is figyelnünk kell, hogy az interneten elhelyezett képek egy része magánszemély vagy vállalat tulajdona. Ezért nem használhatunk fel mindent, amit a kulcsszavas keresés során találunk. A keresési feltételeknél beállíthatjuk, hogy a találatok között csak olyan eredmények jelenjenek meg, amelyek probléma nélkül felhasználhatók.

# [https://www.google.com/advanced\\_image\\_search](https://www.google.com/advanced_image_search)

![](_page_9_Picture_31.jpeg)

![](_page_9_Picture_5.jpeg)

![](_page_10_Picture_1.jpeg)

Azok a bejegyzések, amiket ma megosztunk, évek, évtizedek múlva is megtalálhatók lesznek.

Jól gondoljuk át, mit teszünk közre magunkról, barátainkról, családtagjainkról! Ha valaki más készít rólunk fényképet vagy felvételt, és szeretné megosztani az interneten, csak akkor teheti meg, ha engedélyt adtunk rá!

> pun-menu)"),d=b.data( take ( felatedTarget:b[0]}),g=a.Event("sho<br>"),f=a.Event("hide.bs.tab",{relatedTarget:b[0]}),g=a.Event("sho  $\left(\frac{r}{r}\right)$ , f=a.Event("hide.bs.tab", {relatedlarget.blo]));<br>tPrevented()){var h=a(d);this.activate(b.closest("li"),c),this.activate(h,l ).functi  $l.e$ }{fune tPrevented()){var n=a(d);uns.activate\circle{D]})})}}},c.pppp=cactivate=<br>er({type:"shown.bs.tab",relatedTarget:e[0]})})}}},c.pppp=cactivate=  $ed", 11)$  $active$ ").removeClass("active").end().find('[data-togelesserge]]).attr("al xpanded", 10), h?(b[0].offsetwidthum addClass("in")):b.repower was ("fade"), b.p. ".dropdo  $h = 88$ VIId.find("> .fade").length);g.length&&h?g.one("bstransitionEnd ,f).emulateT **nsitionEnd** d=a.fn.tab;a.fn.tab=b,a.fn.tab.Constructor=c,a.fn.tab.noConflict=function  $(5)$ ;a(document).on("click.bs.tab.data-agi", whata-toggle="tab"]",e).on("click";function("click.bs.tab.data-agi", whata-toggle="tab"]",e).on("click"] mn a.fn. trict";function b(b){return this.each(function(){var d=a(this),e=d.data("bs)}<br>nof b&&e[b]()})}var c=function(b,d){this.entions.com/integral=a(this),e=d.data("bs)} .tab.dat nof b&&e[b]())))yar c=function(b,d){this.options=a.extend({},c.DEFAULTS,d), his \$target=a<br>proxy(this.checkPosition,this)).on("click bs affix.data-api" a proxy(this.pinnedOffset=aull.this.checkPosition,this)).on("click bs a proxy(this.checkPosition,this)).on("click.bs.affix.data-api",a.proxy(this.checkPosition),<br>https://www.checkPosition.this).on("click.bs.affix.data-api",a.proxy(this.checkPosition),<br>te=function(a,b,c,d){var e=this.\$target co this.pinnedOffset=null,this)).on("click.bs.affix.data-api",a.proxy(this.checkPositionWeefunction(a,b,c,d){var e=this.\$target.scrollTop(),f=this.\$element.offset="affix.data-top":null\_dee... te=function(a,b,c,d){var e=this.starget.scrollTop();c.VERSION="3.3.7",c.RESET="affixedPositionN<br>tom"==this.affixed)return null!=c?!(e+this.unpin<=f.top)&&"bottom".l(set(),g=this.\$target,affix-top<br>Rec<=c?"top":null!=d&&i+j> tom"==this.affixed)return null!=c?!(e+this.unpin<=f.top)&&"botthenGET).addClass(".cc" scription="3.3.7", c

![](_page_10_Picture_5.jpeg)

![](_page_11_Picture_1.jpeg)

Amennyiben lehetséges, ne adjuk meg a személyes adatainkat. Ha ez elkerülhetetlen, az adatvédelmi beállításoknál tegyük mások számára láthatatlanná!

Kérjünk segítséget szüléinktől, tanárainktól, hogy biztonságban tudjuk az adatainkat!

![](_page_11_Picture_4.jpeg)

![](_page_11_Picture_5.jpeg)

Az adatokat két nagy csoportban soroljuk:

Nyilvános adat: Olyan adatok, melyek más számára is elérhetők, és megadásuk során nem lehet beazonosítani a tulajdonost. Ilyen adat például az órarend, ami a Kréta rendszerben is látható.

Személyes adat: Olyan adatok csoportja, amelyek megadásával be tudjuk azonosítani az adatok tulajdonosát. Ilyen például a név, születési év, lakóhely.

#### Hogyan védhetjük az adatainkat?

A létrehozott profilunkat védjük jelszóval, és időnként változtassuk meg ezt!

Az erős jelszó tulajdonságai:

- nem lehet ránk ismerni belőle,
- tartalmaz kis- és nagybetűs karaktereket,
- tartalmaz számjegyeket,
- tartalmaz írásjeleket.

A weboldalakon kialakított profilunkat a jelszón túl adatvédelmi beállításokkal tudjuk védeni, illetéktelenek számára láthatatlanná tenni. A megadott személyes adatok soha ne legyenek nyilvánosak mások számára! A kémprogramok, adathalász oldalak visszaélhetnek adatainkkal, és kárt okozhatnak nekünk.

![](_page_12_Picture_12.jpeg)

![](_page_12_Picture_13.jpeg)

![](_page_12_Figure_14.jpeg)

![](_page_12_Picture_15.jpeg)

![](_page_13_Picture_1.jpeg)

#### Útvonaltervezés, keresés online térképen

Ha utazást tervezünk, az interneten könnyen tájékozódhatunk arról, hogyan jutunk el a tervezett úti célunkhoz. Ilyen térképes keresőt találunk például a Google és a Bing keresőoldal felületén is. Ha tömegközlekedést használunk, láthatjuk, milyen járatokat kell igénybe vennünk, tájékozódhatunk a menetrendről. Ha személygépjárművel tervezzük az utazást, látjuk a legrövidebb útvonalat.

![](_page_13_Picture_4.jpeg)

Keresés során adjuk meg kiindulási pontunkat és az úti célt. Válasszuk ki, milyen eszközt veszünk igénybe!

![](_page_13_Picture_6.jpeg)

#### Az információ értékelése

Ahogy arról már korábban volt róla szó, nem minden talált információ származik hiteles forrásból. Mit is jelent ez pontosan? Az internet fejlődésével és bővülésével egyre több olyan szolgáltató jelent meg, amelynek nemcsak fogyasztói, hanem szerkesztői is lehetünk. Ezek az úgynevezett web2.0-s felületek.

Ha olvasunk egy bejegyzést, hírt, a következők vizsgálata segít minket abban, hogy eldöntsük, hihetünk-e az ott olvasottaknak:

- Hol találtam az információt?
- Ki írta a bejegyzést?
- Milyen forrásra hivatkozik?
- Mikor készült a bejegyzés?

![](_page_14_Picture_8.jpeg)

![](_page_14_Picture_9.jpeg)

![](_page_14_Picture_10.jpeg)

![](_page_15_Picture_1.jpeg)

#### A virtuális személyiség

A webes felületeken való regisztrációhoz különböző adatokat kell megadnunk magunkról, gondoljunk az e-mail-szolgáltatásokra, a közösségi felületekre, online játékoldalakra vagy a csetoldalakra, így tudjuk létrehozni a profilunkat. Ne feledjük, hogy némely weboldalak használata törvény által szabályozott életkori határhoz van kötve!

A szülői felügyeleti rendszerek részeként beállítható, hogy a szülők profiljához rendelt 14 év alattiak mire és mikor használhatják a számítógépeket. Ezeknél a kiegészítő funkcióknál a szülők megadhatják, hogy milyen korhatár-besorolás szerinti tartalmat (videó, kép, könyv stb.) jeleníthet meg a gyermekük.

![](_page_15_Picture_5.jpeg)

![](_page_15_Picture_6.jpeg)

# BLZS<sup>C</sup>

#### Digitális lábnyom

Biztosan hallottátok már azt, hogy az internet nem felejt. Ez bizony így van, hiszen az online tevékenységünk minden mozzanatát megőrzi. Hosszú évek, évtizedek múlva is visszakereshetők a feltöltött képeink, videóink, bejegyzéseink. Ezzel úgynevezett digitális lábnyomot hagyunk magunk után. A bejegyzéseinken túl olyan tevékenység is megjelenik ebben a lábnyomban, amiről nem is tudunk. Ilyen például a videómegosztó oldalon való médiafogyasztásunk, vagy a közösségi oldalakon mások bejegyzéseire tett reagálásunk (pl. lájkolás).

![](_page_16_Picture_4.jpeg)

![](_page_16_Picture_5.jpeg)